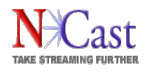

# **NCast Product Specification**

# **Telepresenter Serial Interface Implementation**

Revision 3.11

Software Release 5.4.8

October 1st, 2015

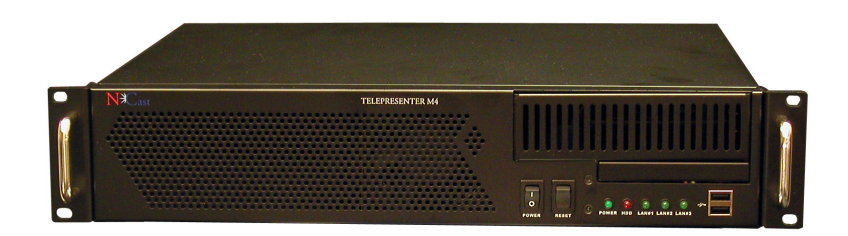

Copyright © NCast Corporation, 2015

# **Table of Contents - Serial Command Reference**

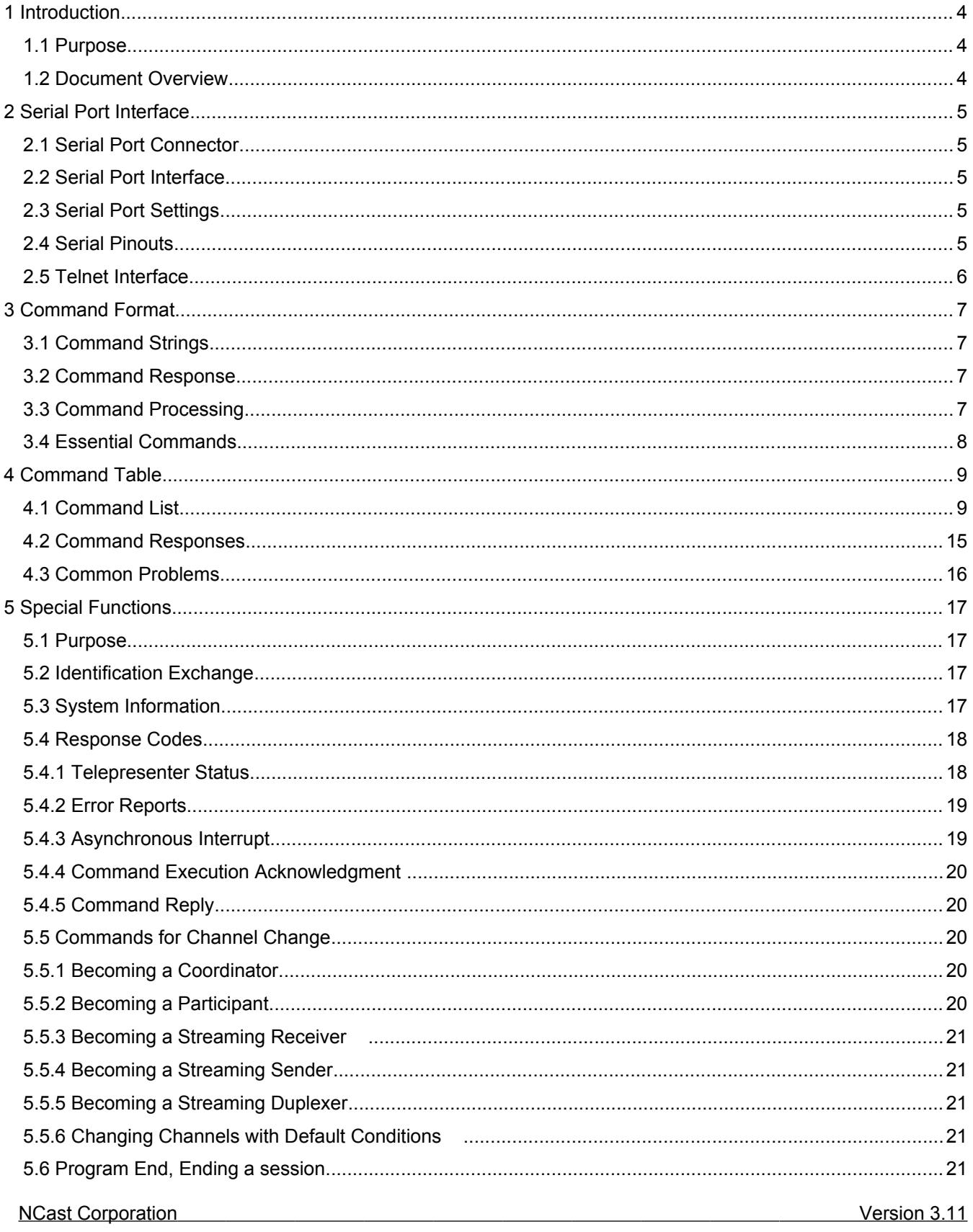

## N<sup>C</sup>ast **NCast Telepresenter Serial Interface Implementation**

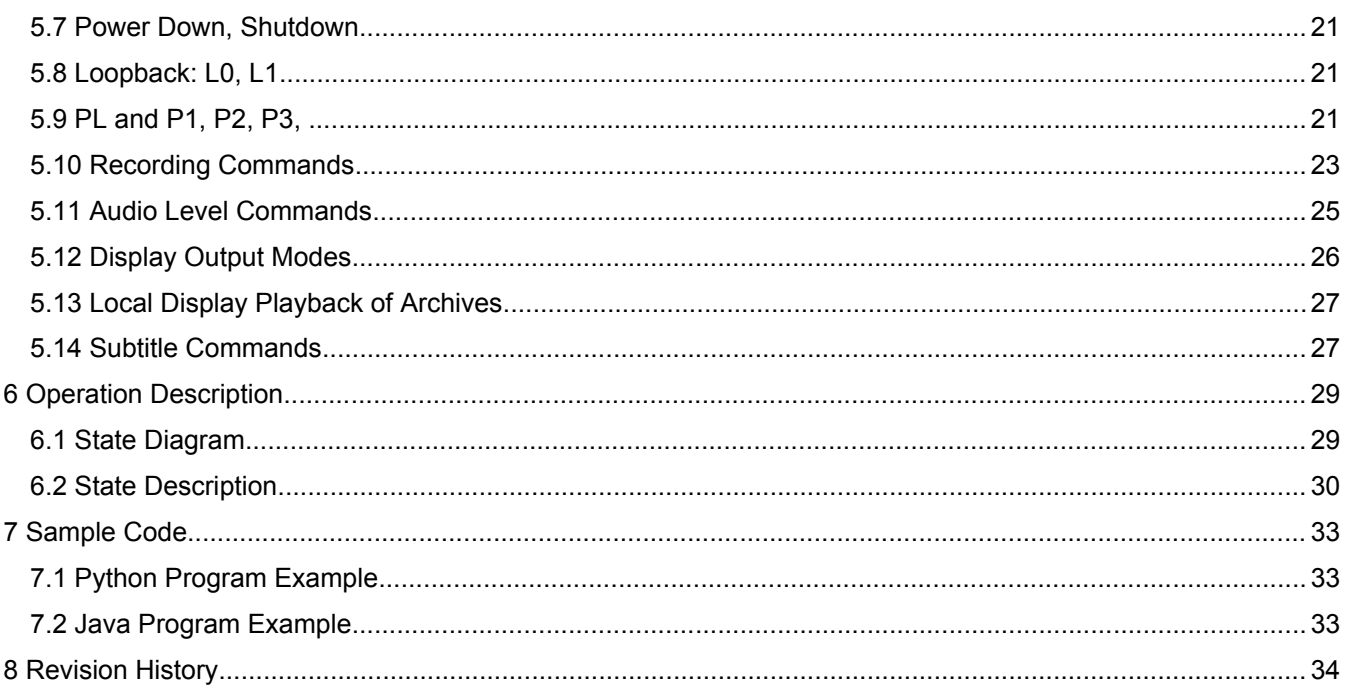

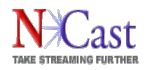

# **1 Introduction**

#### **1.1 PURPOSE**

The NCast Serial Specification outlines the proposed design implementation for an RS-232 interface to control the Telepresenter by external controllers such as a Crestron or AMX device. This same serial command set may be used on a Telnet connection using an IP network as the control link.

#### **1.2 DOCUMENT OVERVIEW**

The following text provides a table describing the expected ASCII command text originating from the Telepresenter system.

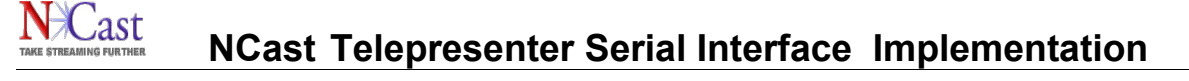

# **2 Serial Port Interface**

#### **2.1 SERIAL PORT CONNECTOR**

The serial interface connector is located at the back of the Telepresenter. This is a Male DB9 type connector.

#### **2.2 SERIAL PORT INTERFACE**

The serial port interface conforms to the RS232 Specification and is configured as a DTE.

#### **2.3 SERIAL PORT SETTINGS**

The default speed for the serial link in each direction will be 38,400 bps. Each character will consist of one start bit, eight data bits and one stop bit. The high-order data bit will be normally unused and set to zero. There will be no parity bit.

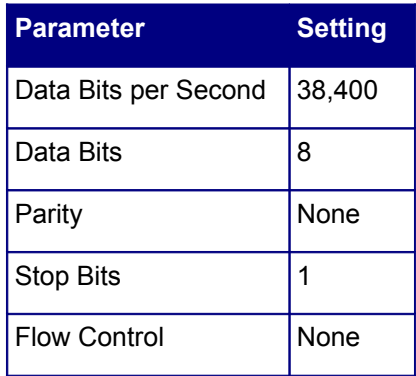

#### **2.4 SERIAL PINOUTS**

For proper operation of the serial interface a minimum of three connecting wires are needed: Rx Data, Tx Data and Ground

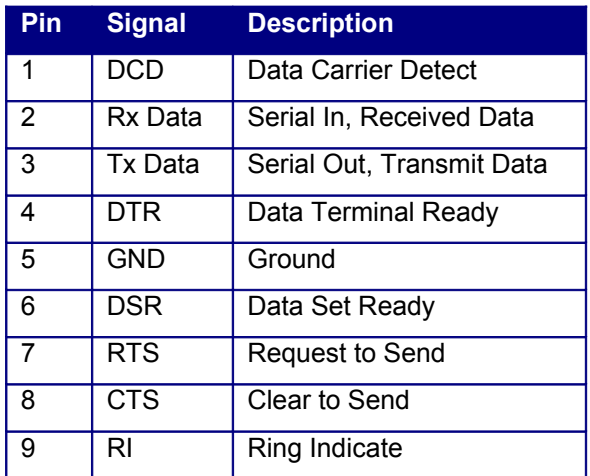

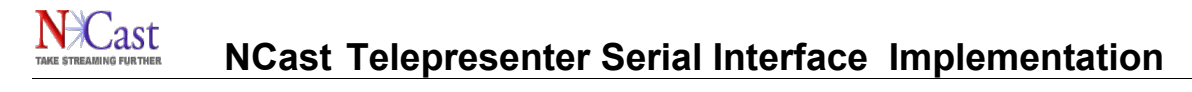

#### **2.5 TELNET INTERFACE**

The Telnet Interface is reached through use of a Telnet program or its equivalent. A TCP connection is made to the default Telnet port (currently port 7474) and an initial Id command is sent to initiate communication with the Telepresenter. The port number used may be changed on the Telnet configuration web page.

Example:

telnet telepresenter.mycompany.com 7474

IdTelnet,002,my.password

The password is set on the Telnet configuration page. An IP restriction may also be set. The IP restriction controls which IP addresses are permitted to connect to the Telnet port. As Telnet passwords are sent in clear-text, proper security controls should be in place to restrict the range of IP addresses which may issue commands to the Telepresenter.

An IP restriction entry is either a single IP address:

w.x.y.z

or a range of IP addresses:

w.x.y.\*

or a subset of a network:

w.x.y.0/24

or a list (comma separated) of IP addresses or ranges:

a.b.c.d, m.n.o.\*, w.x.y.z

To exit from a Telnet session, simply issue the Quit command (QT):

 $OT$ <lf>

The TCP connection will then be closed and a new login will be required.

If the Telnet TCP connection does not receive a keep-alive protocol response within the timeout period (15 minutes), the connection will be closed and must be re-opened by the Telnet client.

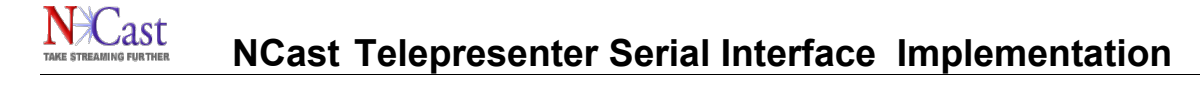

# **3 Command Format**

#### **3.1 COMMAND STRINGS**

A standard command consists of alpha-numeric characters followed by a line feed:

AA<lf>

where the first character is always an alphabetic character (A-Z, a-z) and <lf> stands for the line feed character (hex 0x0a). Examples:

L0<lf> Display loopback is off.

C2<lf>
Change operation to Channel 2.

Upper-case and lower-case must be treated uniquely, so the commands

aa<lf>

Aa<lf>

aA<lf>

AA<lf>

represent four different commands in the command set.

Commands may be terminated with a carriage return-line feed <cr><lf> pair. The <cr> will be discarded. For example,

AA<cr><lf>

produces the same result as

AA<lf>

but

AA<cr>

Is not a valid command.

#### **3.2 COMMAND RESPONSE**

After a command is sent to the Telepresenter, a command confirmation response is generated, indicating that the command has been received:

 $<$ If $>$ 

This response does not indicate that the command is finished or that it has completed execution. It simply confirms that the command string has been received by the Telepresenter.

#### **3.3 COMMAND PROCESSING**

After reception of the command string, the Telepresenter executes the command. Once processing has completed the Telepresenter will return the following strings:

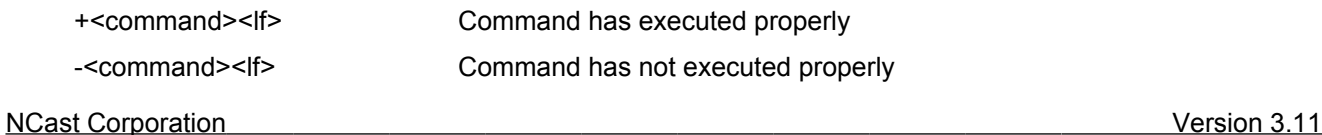

In the case of a command which returns a value, the command return value is sent in the lines between "&<lf>" and "+<command>"

Here is an example of a complete dialog to start a Telepresenter on Channel 1:

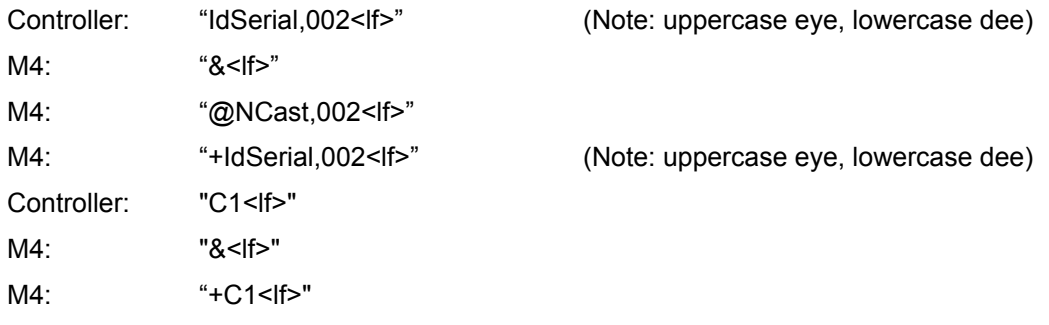

To end the Session, only the following command is required:

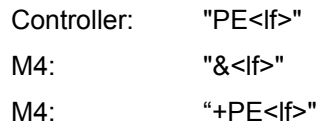

#### **NOTE: The Id command must be the first command issued to open the link. Please see Section [5.2](#page-16-0) for additional details. (Note: uppercase eye, lowercase dee)**

Here is an example of dialog asking for the list of participants:

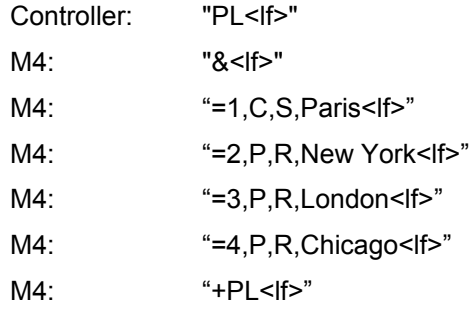

And if we want to switch to the Participant named Chicago, we use the command:

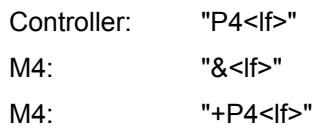

#### **3.4 ESSENTIAL COMMANDS**

In the table below, the minimal commands required to control a Telepresenter are the Id (Identification), Cn (Channel Start) and PE (Program End). Once those have been implemented the next level would probably include R0/R1 (Record Stop/Start). Finally, there might be a need to switch Main or Pip input devices (Gn, Vn) or do an input swap (SW). These few commands are the only ones required for simple operation of the unit.

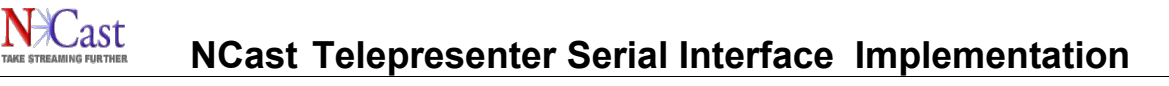

# **4 Command Table**

#### **4.1 COMMAND LIST**

Featured below is a table defining all commands for the Serial Interface. Included are the ASCII commands, with the <lf> sequence assumed to be following every outlined command.

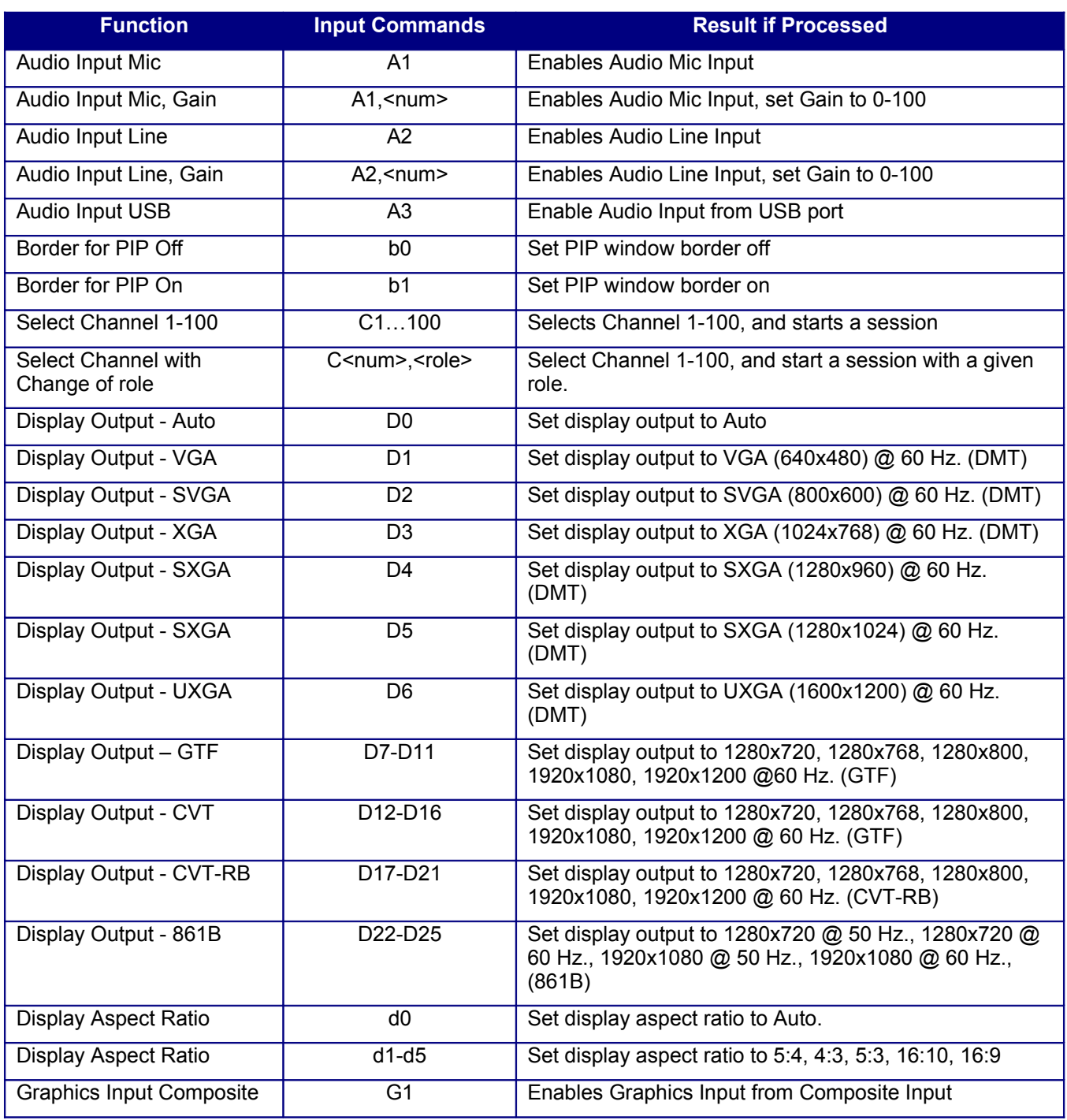

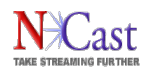

# **NCast Telepresenter Serial Interface Implementation**

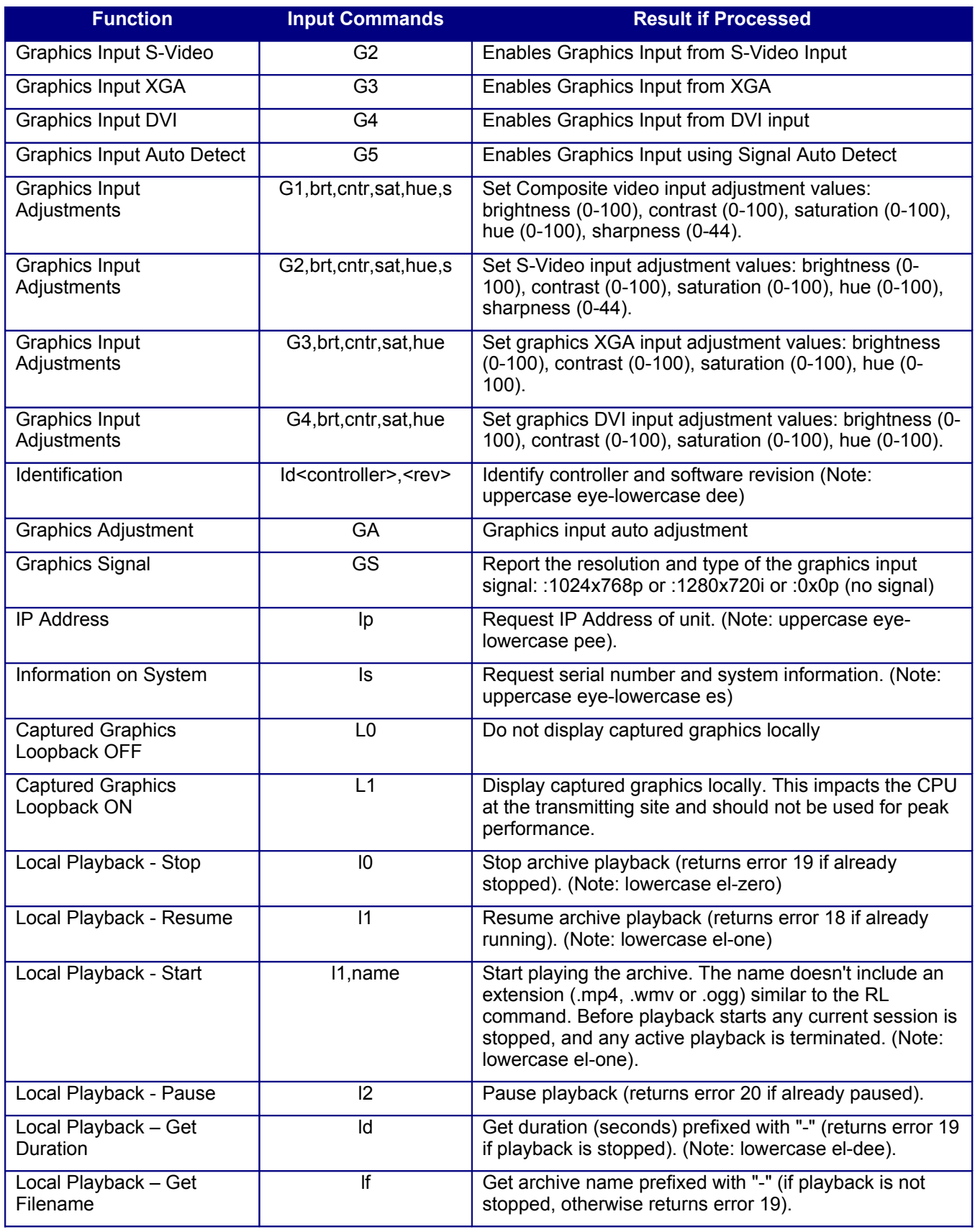

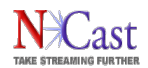

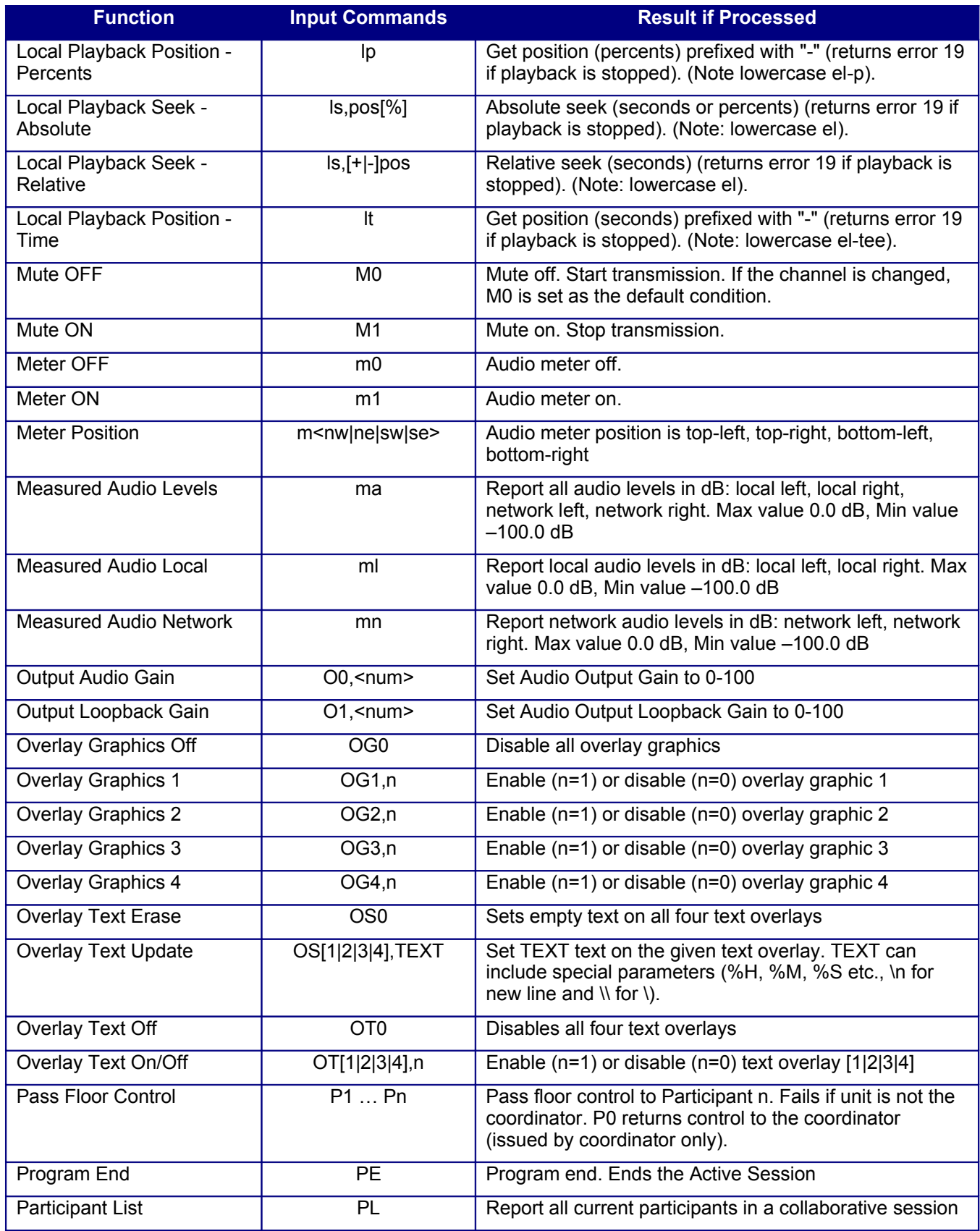

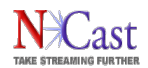

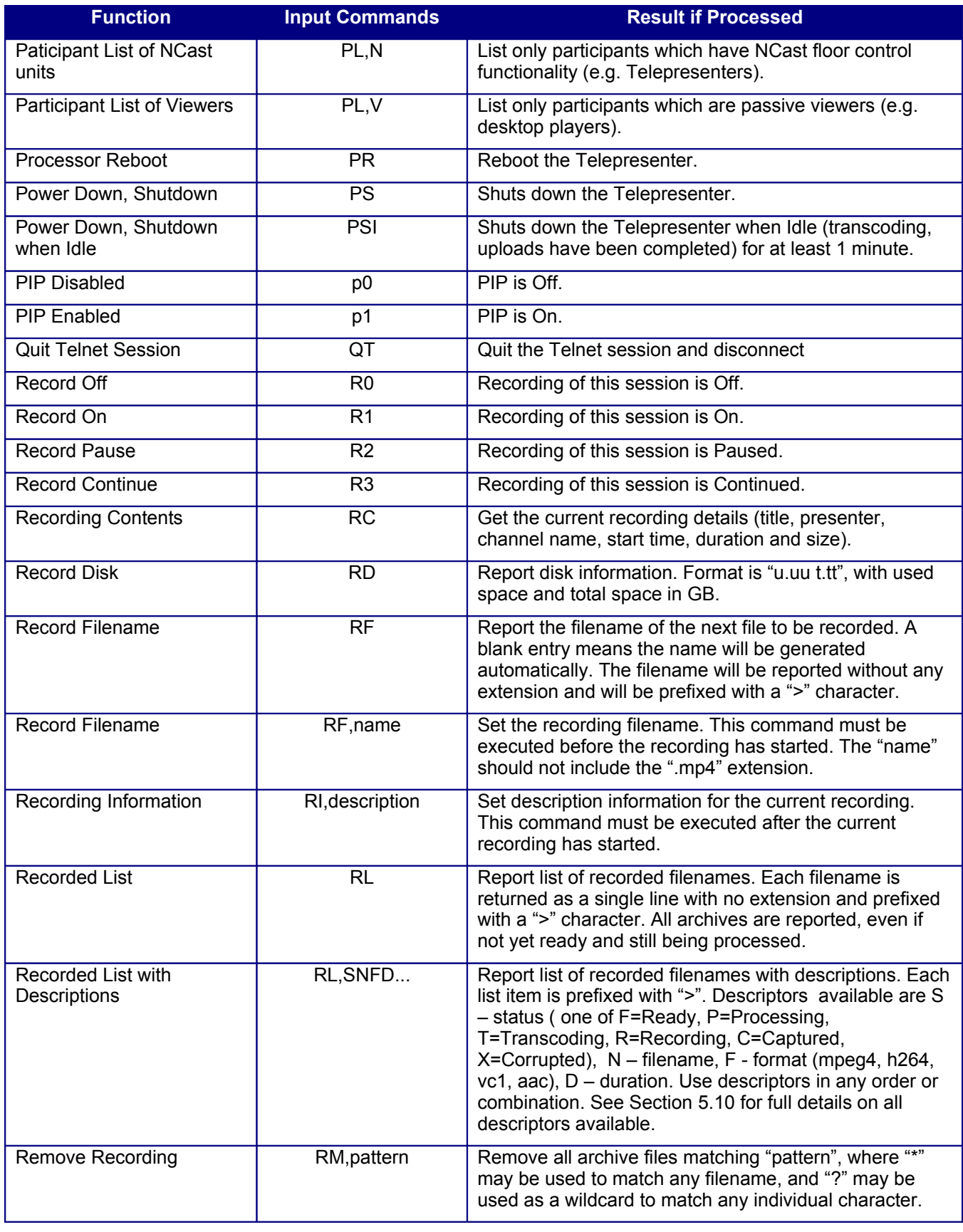

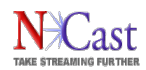

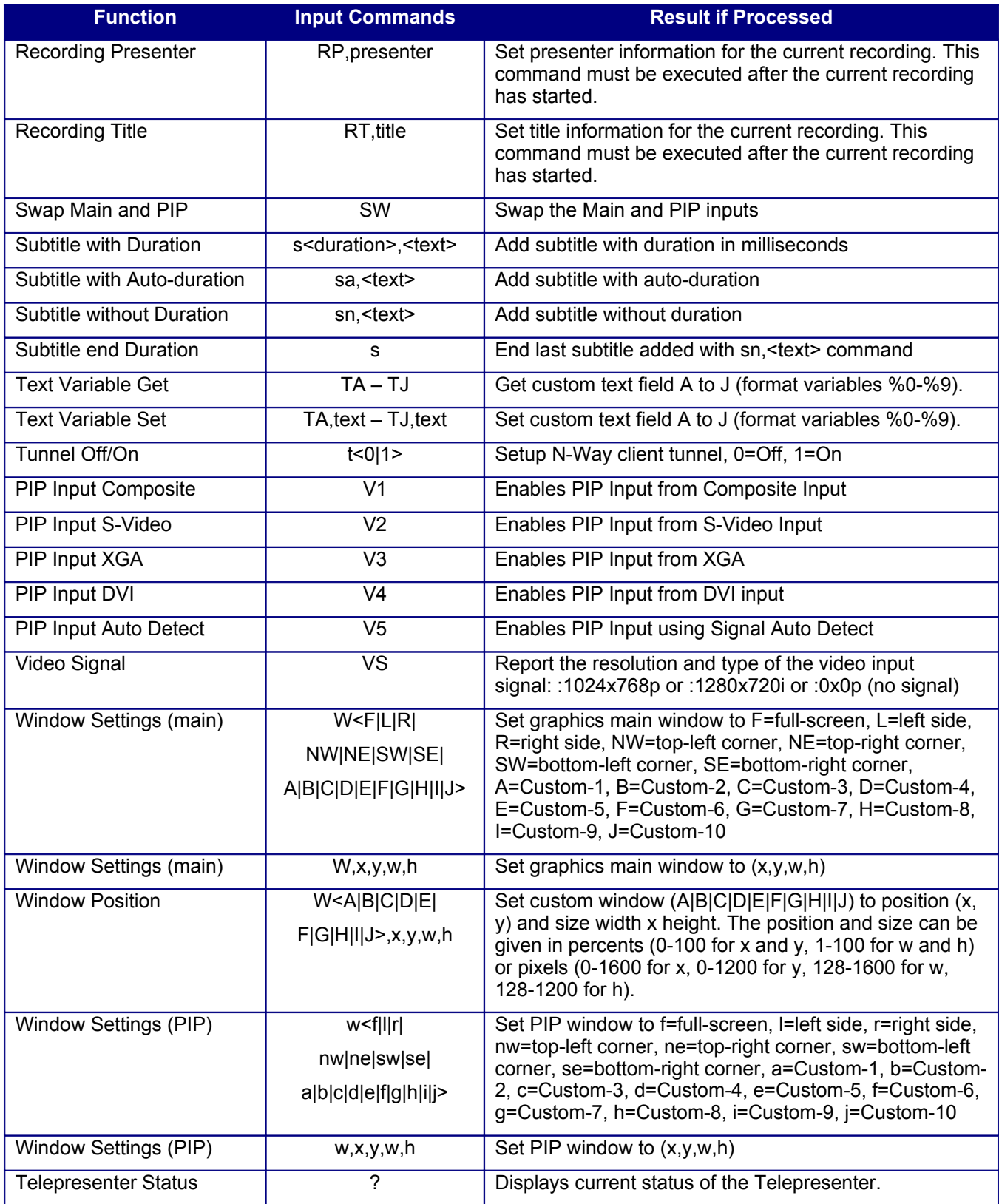

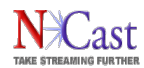

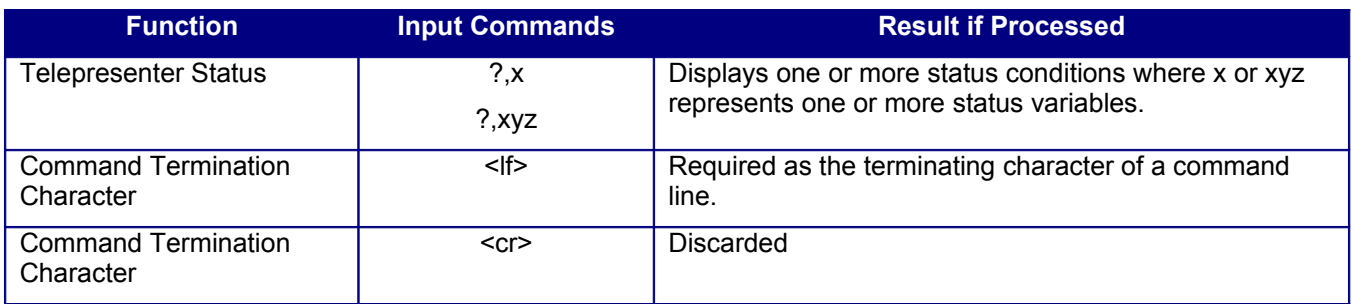

Note: The Telepresenter S3 does not support the following commands: D5, D6, S8, S11, S12, S13, S14, S15, S16, S17, S18.

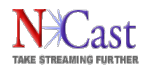

### **4.2 COMMAND RESPONSES**

Featured below is a table defining all command responses for the Serial Interface:

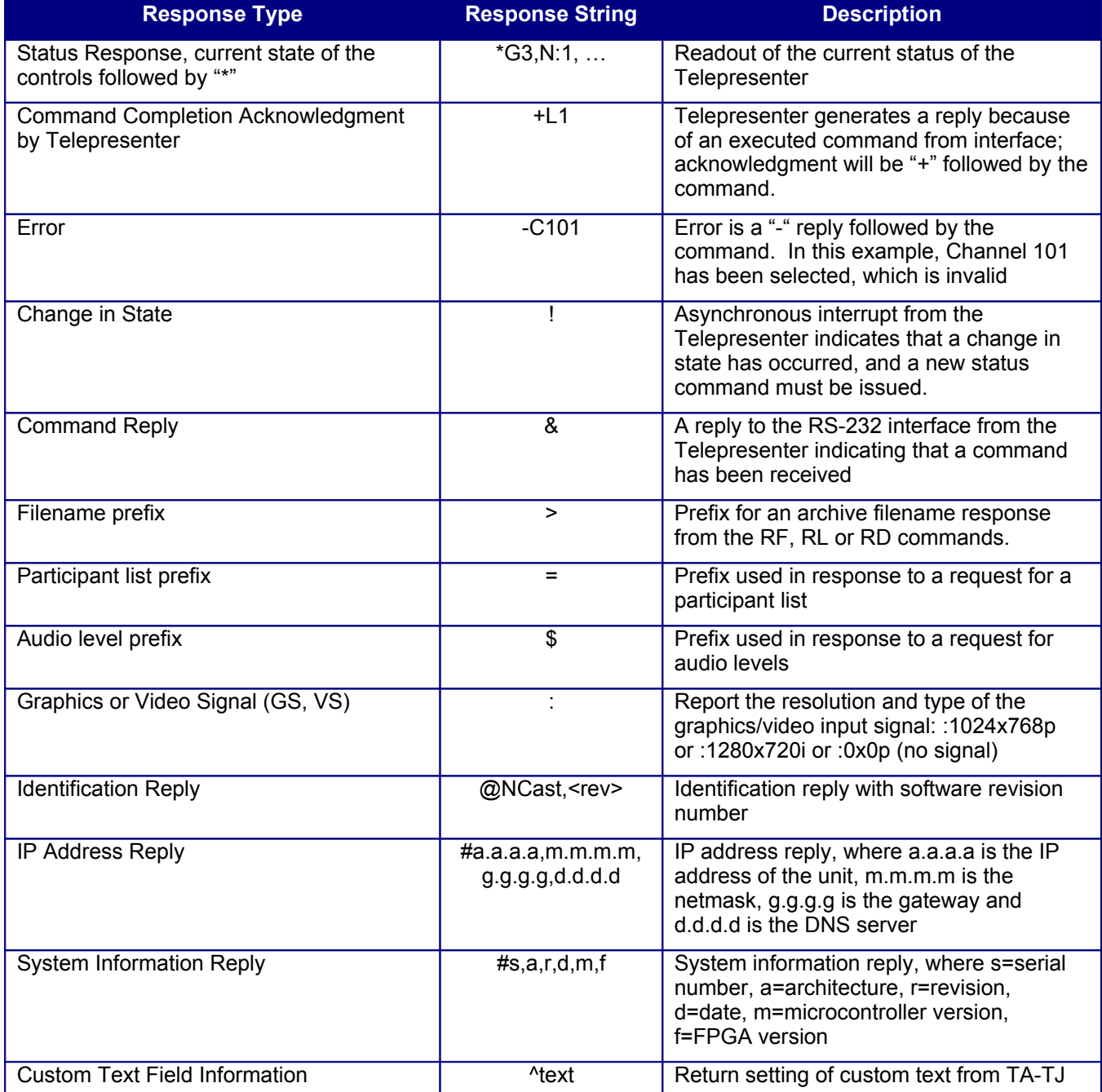

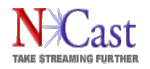

#### **4.3 COMMON PROBLEMS**

Customers who "cannot get a response from the unit" should check the items listed below:

- 1. The RS-232 interface does not need to be activated. It is enabled when the system boots. The IP serial interface needs to be enabled from the telnet administrative web page. It uses a non-standard telnet port.
- 2. The serial interface runs at 38,400 bps and not the more common 9600 bps. The interface does not autosense speed, so the settings must be (38400, 8, N, 1).
- 3. The initial command to the unit MUST be the "Id" command (e.g. "IdSerial,002<lf>" or "IdTelnet,002,pswd<lf>"). The unit will not respond until this command is received. See Section [??](#page-16-1) below for additional information. (Note: uppercase eye, lowercase dee).
- 4. If testing the link from a Windows machine using Hyperterminal, note that the Enter key does not send the required <lf> code. A Ctrl-J key will issue the required <lf> character.

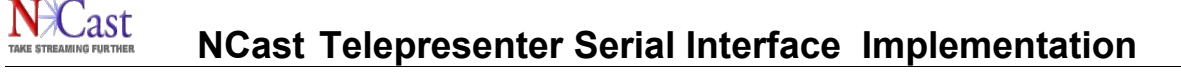

# **5 Special Functions**

#### **5.1 PURPOSE**

The following is an additional description on special commands from the interface.

#### <span id="page-16-0"></span> **5.2 IDENTIFICATION EXCHANGE**

<span id="page-16-1"></span>After initial power on the serial interface will wait for an Identification command. This informs the Telepresenter's software of the type of controller (e.g. Serial, Crestron, AMX, PTZ camera, etc.) which is driving the interface and the software revision level. (Note: uppercase eye – lowercase dee).

Id<controller>,<rev>

The reply will be

@NCast,<rev>

Example:

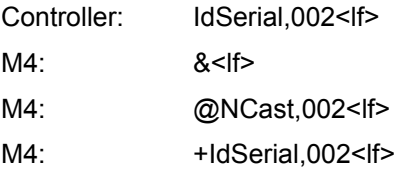

For Telnet sessions the form of the command is

Id<controller>,<rev>,<password>

Example:

where

Controller: IdTelnet,002,my.favorite.password

#### **5.3 SYSTEM INFORMATION**

A command is available to retrieve system information including the system serial number and software revision levels. Example:

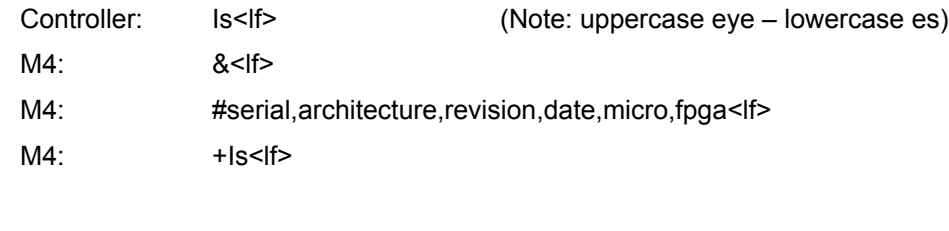

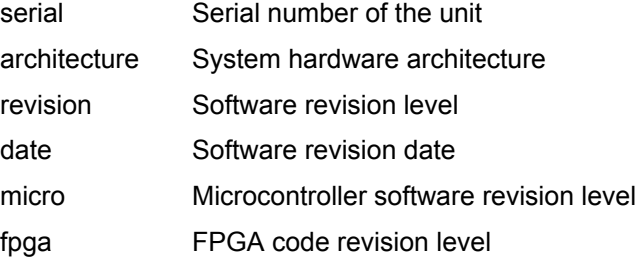

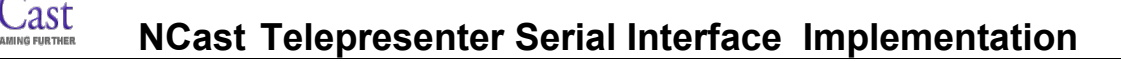

#### **5.4 RESPONSE CODES**

#### **5.4.1 TELEPRESENTER STATUS**

As was described in Section 4, the Serial Interface will make requests for the current state of the Telepresenter. The "?<lf>" character requests from the Telepresenter the current status. Following this, a reply is sent via the Telepresenter indicating the command was received. In this case, the character would be "+?<lf>". An example response acknowledging a readout of the current state would be an asterisk "\*" followed by something similar to the following: "E:0,G3,C3,L1,M0,I1,S1,R0,T:C,P1,V:0,N:1" The readout is translated as: Error code 0 (successful completion), Graphics Input is XGA, Channel 3, Loopback enabled, Mute off, Input active, Sending graphics, Receive off, this unit is a Coordinator, Participant number 1 has floor control, no passive Viewers, and 1 unit currently in a collaboration session.

The command "?,x<lf>" or "?,xy<lf>" or "?,xyz<lf>" will return individual status codes "x" or "x,y" or "x,y,z".

In future revisions of this product or specification additional status information may be added. A controller must ignore unknown letter codes and skip the following data until the next "," character or end of status.

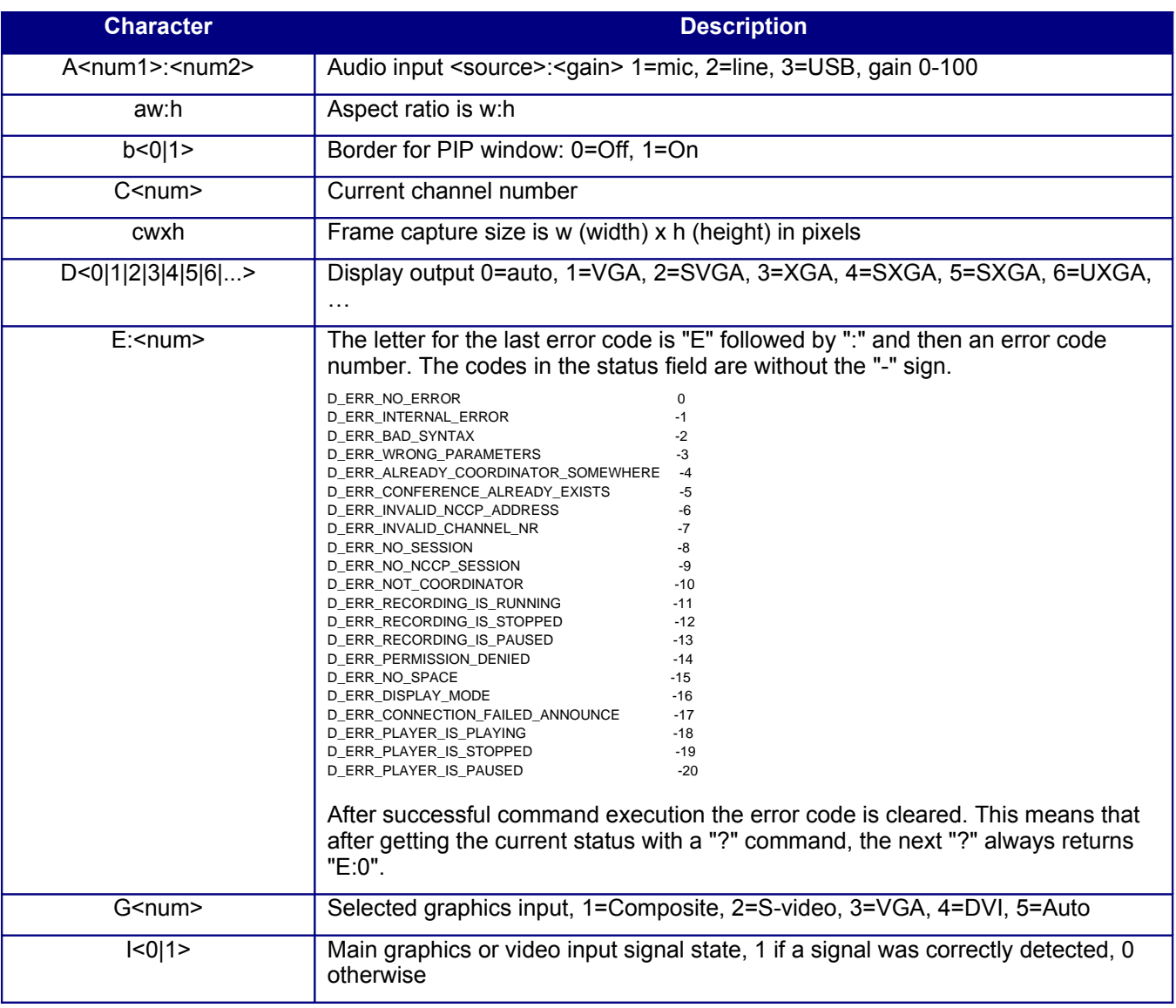

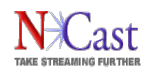

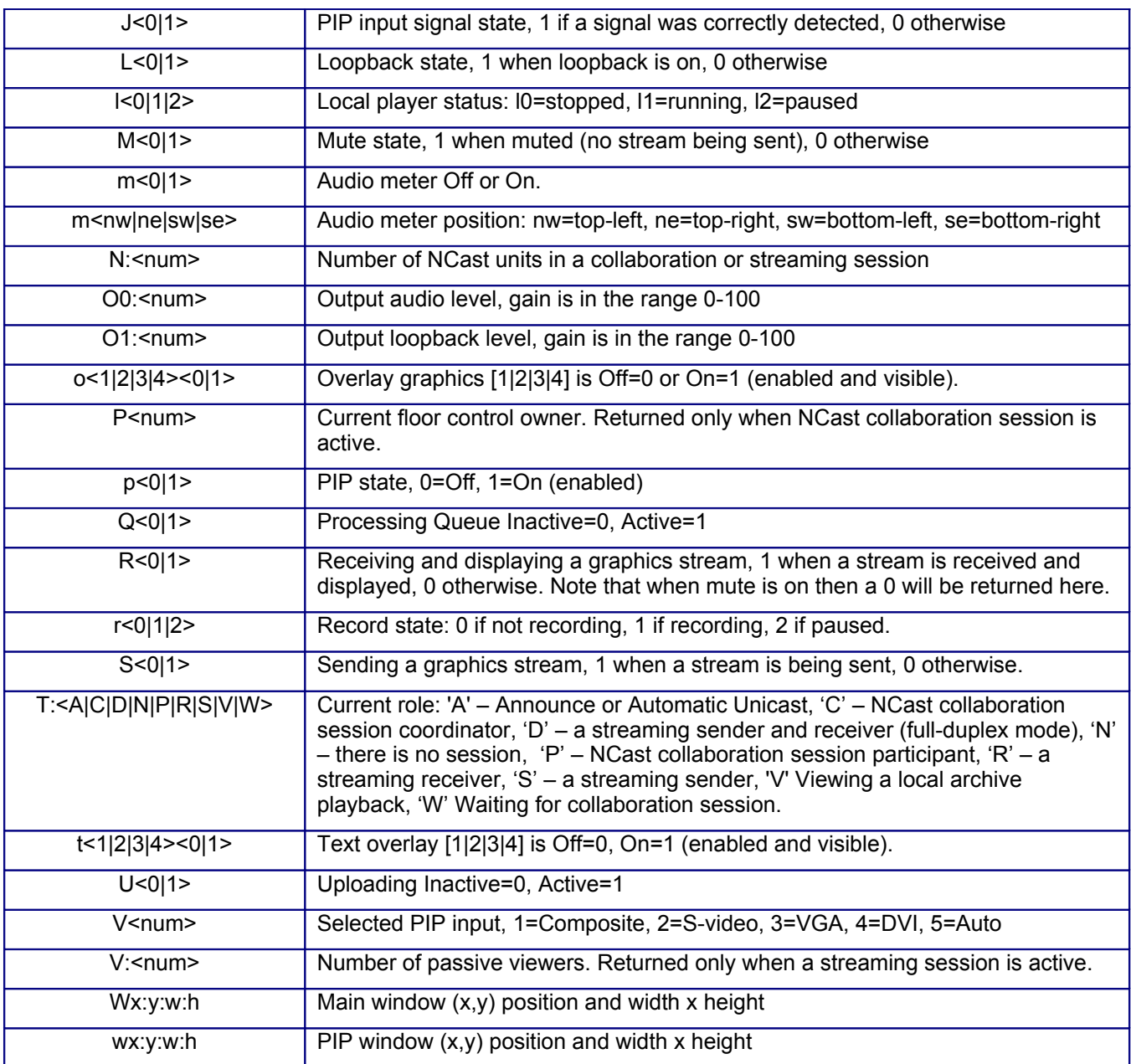

#### **5.4.2 ERROR REPORTS**

The error function is the result of a reply from an invalid selection or request. For instance, if a user selects to view Channel 101 using the Serial Interface then it will generate an error as a request for Channel 101 is invalid. Therefore, in this instance an error will be reported with a "-" followed by the function "-C101<lf>". To determine the exact cause of the error via the error code, issue a status command.

#### **5.4.3 ASYNCHRONOUS INTERRUPT**

An Asynchronous Interrupt indicates that a change in state has occurred. This is useful for reporting status changes as a result of operations using the web interface. The character for reporting a change in state is "!<lf>". The controller should issue a new status command to update its status conditions.

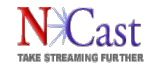

#### **5.4.4 COMMAND EXECUTION ACKNOWLEDGMENT**

Once new commands have been issued from the RS-232 Interface to the Telepresenter, an acknowledgment will be generated from the Telepresenter. This reply will only be generated by the Telepresenter in the case that the command was executed successfully. The reply for acknowledging a command will be "+" followed by the command. An example of this is the following: "+G1<lf>". The readout is translated as successful execution of selection of Graphic Input Composite.

#### **5.4.5 COMMAND REPLY**

After commands are sent to the Telepresenter, an initial reply will be generated by the Telepresenter to indicate the command was received. This reply applies to all commands. An example of the command reply is as follows:

 $<$ lf>

 $+C1$  <lf>

#### **5.5 COMMANDS FOR CHANNEL CHANGE**

The following commands change the Telepresenter to the requested channel and starts an active session with the new settings:

 $C$ <num $>$ 

or

C<num>,<role>

where

<num> stands for the channel number, 1 to the number of defined channels

 $\le$ role> stands for what we want to do on a channel (C D P S R)

No other characters are permitted and there should be no spaces in this command string.

#### **5.5.1 BECOMING A COORDINATOR**

 $C1,C$ 

This is the command that starts a session on Channel 1 and becomes a coordinator. If the command succeeds it means that the box is on Channel 1 and has started a confer

If command fails, one the following error conditions were encountered:

a - there already was a coordinator

b - the channel does not allow the unit to be a coordinator

c - the box is a coordinator on some other channel, and has to stop the session first.

d - an unexpected error occured.

After c the box will be a coordinator (the state will not change). After all others the box will be first (1) probing to be a coordinator, and then (2) forwarded to idle state. It will be on idle state on channel that was selected.

#### **5.5.2 BECOMING A PARTICIPANT**

C1,P

This command will try to establish the box as a participant in a conference. After success the box will enter on a channel as a participant, and will start a session. That means that it will be in one of these states:

# **NCast Telepresenter Serial Interface Implementation**

#### a - participant

b - waiting for a conference, if there is no coordinator on that channel

If this command fails, it can be one of these reasons:

a - the box is a coordinator on some channel, and has to stop it first

b - an unexpected error occurred.

After a, the box will still be a coordinator on the channel. After b, the box will be most probably be in the Idle State.

#### **5.5.3 BECOMING A STREAMING RECEIVER**

#### C1,R

Upon successful completion of the command we will be receiving data from Channel 1.

#### **5.5.4 BECOMING A STREAMING SENDER**

C1,S

Upon successful completion of the command we will be sending data on Channel 1.

#### **5.5.5 BECOMING A STREAMING DUPLEXER**

C1,D

Upon successful completion of the command we will be in full-duplex streaming mode, sending and receiving data on Channel 1.

#### **5.5.6 CHANGING CHANNELS WITH DEFAULT CONDITIONS**

 $C<sub>1</sub>$ 

This command says: go to the channel, and activate the default channel settings. If it will be a streaming receive channel, the command is equal to C1,R. The Mute condition is set to Off by default for any channel change.

#### **5.6 PROGRAM END, ENDING A SESSION**

The command to end a Session is "PE" or "Program End". This operation is equal to Stop Session on the web interface. The box will disengage from all multicast groups.

#### **5.7 POWER DOWN, SHUTDOWN**

To invoke a "Power Shutdown" use command "PS". It ends the session, and shuts down the Telepresenter. There is an additional command "PSI" which waits until the unit is idle (transcoding and uploading is finished).

#### **5.8 LOOPBACK: L0, L1**

The Loopback command sets the variable Loopback to TRUE or FALSE. This will cause the display to go into local loopback mode if set to TRUE. Local loopback display generation consumes CPU resources and should not be used if absolute peak performance is required.

#### **5.9 PL AND P1, P2, P3, ...**

The PL command request a participant list. The list will be returned in the following format:

=1,C,S,Unit1 Id

- =2,P,R,Unit2 Id
- =3,P,R,Unit3 Id
- =4,P,R,Unit4 Id
- =5,P,R,Unit5 Id

As mentioned earlier, P3 will switch to Unit3, and when Unit 3 will quit, the PL command will return

- =1,C,S,Unit1 Id
- =2,P,R,Unit2 Id
- =3,P,R,Unit4 Id
- =4,P,R,Unit5 Id

and then if 3 will enter the channel again as a participant, it will return:

- =1,C,S,Unit1 Id
- =2,P,R,Unit2 Id
- =3,P,R,Unit4 Id
- =4,P,R,Unit5 Id
- =5,P,R,Unit3 Id

For a streaming session the list will be returned in the following format:

- =1,N,S,Unit1 Id
- =2,N,R,Unit2 Id
- =3,V,R,IP address of viewer 3
- =4,V,R,Host Name (DNS translated IP address of viewer 4)

The PL,N command will return:

- =1,N,S,Unit1 Id
- =2,N,R,Unit2 Id

The PL,V command will return:

=3,V,R,IP address of viewer 3

=4,V,R,Host Name (DNS translated IP address of viewer 4)

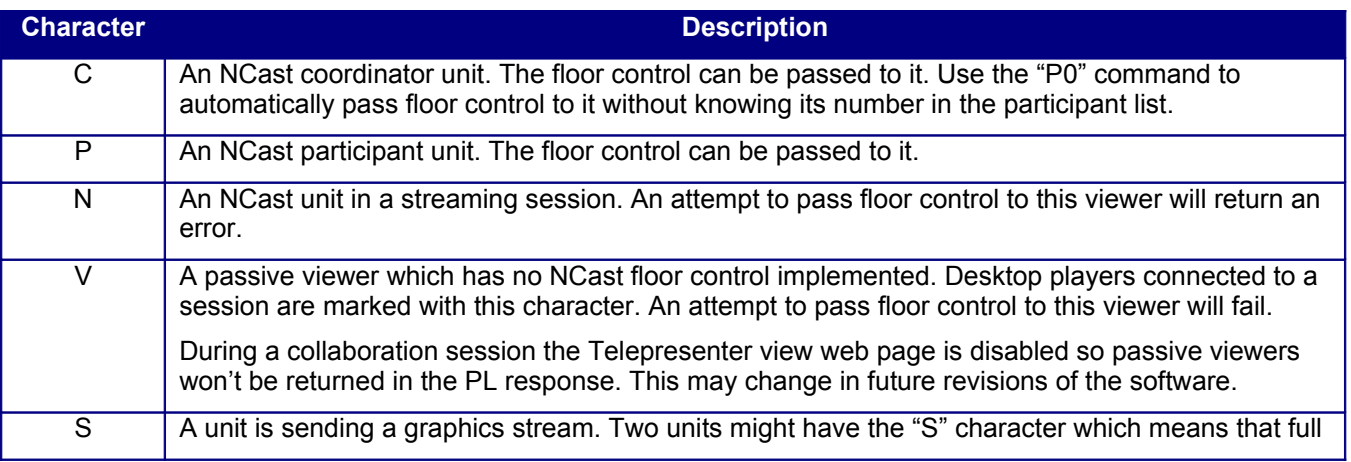

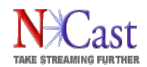

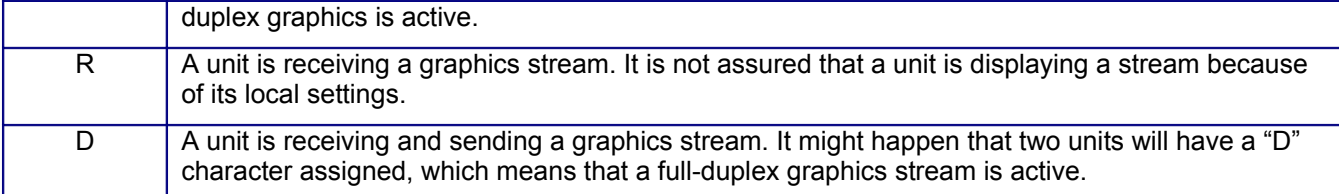

If the controller interface receives a "!" character (indicating a change of state) it then must check if the N or V value has changed (number of NCast units or desktop viewers). If there has been a change of N or V it has to download the current participants table again.

Use "P0" to switch control back to the coordinator and regain floor control at the coordinator's site. The P0 command can only be issued from the coordinator (the coordinator unconditionally takes control back).

#### <span id="page-22-0"></span> **5.10 RECORDING COMMANDS**

There are a group of commands which control or affect the recording process and the creation of archive files:

- R0 Stop recording
- R1 Start recording
- R2 Pause recording
- R3 Continue recording

The Channel must be enabled for manual or automatic recording for these commands to have effect.

The RL command returns a list of all archive files, even those not in the Ready state:

RL

```
&
>20051110-045140-001
>20051110-045202-001
>20051110-045205-001
>20051110-045208-001
>20051110-045210-001
```
+RL

The ">" is a command response prefix and is not part of the filename.

An alternate form of the RL command uses descriptors (S, N, F, D, ...):

RL,SNF

will return:

>F,20090305-150858-022.wmv,wmv

while:

RL,ND

will return:

>20090305-150858-022.wmv,00:30:00

where the following descriptors are available:

• **S – the current status of the file:**

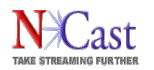

# **NCast Telepresenter Serial Interface Implementation**

```
F = Finished or Ready
    P = Processing (multiplexing of video and audio)
   T = Transcoding to another format or resolution
   C = Captured and waiting for processing
   R = Recording and not yet complete
   X = Corrupted, some error occurred with the file
• N – filename with extension
• F – format (mp4, wmv, ogg)
• D – duration as HH:MM:SS
• T – title
• P – presenter
• C – channel name
• R – start time as YYYY-MM-DD HH:MM:SS
• L – size in MB
• A – audio format (aac, wma, vorbis)
• V – video format (mpeg4, h264, vc1, theora)
• s – frame size as WxH
• a – aspect ratio as W:H
• b – bitrate in kbps
```
• **f – framerate**

The filename of the next archive file to be created may be set with the RF command. This command must be issued prior to the start of recording:

RF,filename

&

+RF,filename

Do not include the .mp4 extension. An RF command with no argument returns the current filename. A blank filename implies that the filename will be generated automatically:

RF

&

>filename

+RF

To set title information for the presentation detail file, use the RT command after recording has commenced:

RT,title info about the current presentation

To setup information about the current presenter or speaker associated with the recording, use the RP command after recording has commenced:

RP,John Smith – CEO

Set description information for the current recording. This command must be executed after the current recording has started:

RI,description

Recording information may be retrieved with the RC command:

RC

&

>Discussion on Telepresenter Features

# **NCast Telepresenter Serial Interface Implementation**

>NCast CEO

>Streaming 1

>2006-04-10 07:15:51

>00:00:05

>0.04

+RC

Starting from the top it lists:

- title

- presenter

- channel name

- start time as YYYY-MM-DD HH:MM:SS

- duration as HH:MM:SS

- size in MB

Recordings may be removed with the RM command:

RM,\* Removes all archive files

RM,test\* Removes all archive files starting with "test"

RM,20051111\* Removes all archives created on 11 Nov 2005.

Disk space available for recording will be reported with the RD command:

RD

&

>0.00 111.78

+RD

Where the first number is space used in GB, and the second number is space available in GB.

### **5.11 AUDIO LEVEL COMMANDS**

There are three commands which allow remote readout of the audio meter levels. This will permit easy monitoring of audio activity on the Telepresenter from a centralized control point or network operations room.

ma – Report all audio levels (local left, local right, net left, net right):

ma & \$-26.6,-36.0,-100.0,-100.0 +ma ml – Report local audio levels (left, right): ml & \$-26.6,-35.9 +ml mn – Report network audio levels (left, right):

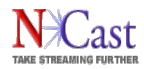

mn & \$-100.0,-100.0 +mn

All levels are reported in a dB scale (maximum value is 0.0 dB, minimum is –100.0 dB). Power is calculated separately for the local and net streams and for the left and right channels. The power is calculated over 1024 samples regardless of the selected audio format.

The calculation used is as follows:

Denote the samples as:

s(1), s(2), s(3), ..., s(1024)

where

 $-32768 \leq s(i) \leq 32767$ 

First we calculate the absolute maximum of samples:

ams = max(abs(s(1)), abs(s(2)), ..., abs(s(1024)))

Then final power in a dB scale:

if ams == 0 (this can happen for net stream)

```
 power = -100.0
```
else

power = 10 \* log10((ams\*ams) / (32768 \* 32768))

In last line the smallest value we can get is:

```
10 * log10(1/(32768*32768)) = -90.308998
```
and largest value is:

10 \* log10((32768\*32768)/(32768\*32768)) = 0.000

#### **5.12 DISPLAY OUTPUT MODES**

The list of display modes has been extended to include many different types of CRT and LCD displays. Five different timings standards are available:

DMT - VESA Display Monitor Timing

- **GTF VESA Generalized Timing Formula**
- **CVT VESA Coordinated Video Timings**
- CVT-RB VESA Coordinated Video Timings with Reduced Blanking

861B – CEA/EIA-861B

#### **5.13 LOCAL DISPLAY PLAYBACK OF ARCHIVES**

Once recorded, archives may be played back on the local display. The following commands allow the serial interface to be used as a playback controller (Note: lowercase el):

- l0 stop archive playback, returns error 19 if already stopped
- l1 resume archive playback, returns error 18 if already running

l1,name - start playing archive, name doesn't include extension (.mp4, .wmv or .ogg). Before playback starts we stop the session and previous playback (if active)

- l2 pause playback, returns error 20 if already paused
- lf get archive name prefixed with "-" (if playback is not stopped, otherwise returns error 19)
- ld get duration (secs) prefixed with "-", returns error 19 if playback is stopped
- lp get position (percents) prefixed with "-", returns error 19 if playback is stopped
- lt get position (secs) prefixed with "-", returns error 19 if playback is stopped

ls,[+|-]pos - relative seek (secs), returns error 19 if playback is stopped

ls,pos[%] - absolute seek (secs or percents), returns error 19 if playback is stopped

#### **5.14 SUBTITLE COMMANDS**

There does not appear to be a single, widely adopted standard for recording timed-event information for use either in sub-titles or chaptering. Some client players use various forms of .txt files and others use .xml files.

The Telepresenter implementation has adopted one format which is simple to use and has some existing support in the open-source community and works with several players.

The format is an ".srt" text file type which you may read about here:

http://en.wikipedia.org/wiki/SubRip

New serial commands have been added to receive text information and automatically create ".srt" files during a recording.

These files will be:

- Available on the Archives page for download
- Available for download via our http interface
- Uploaded automatically via the FTP upload service

Upon receipt of this file a program can easily extract the timing information of interest and create a web page with playback start points of interest. For example, Quicktime uses the "STARTTIME" parameter:

http://www.apple.com/quicktime/tutorials/embed2.html

<embed src="sample.mp4" width="320" height="240" starttime="00:15:22.5">

There are four serial commands which deal with subtitles:

sa,text - adds a subtitle with auto-duration, where the subtitle duration is based on the number of characters in "text", for example:

sa,This is test subtitle

sduration, text - adds a subtitle with given duration in msec. The duration must be  $> 0$ , for example: s250,This is test subtitle

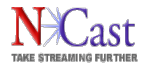

sn,text - adds a subtitle without duration. The subtitle will end when the next subtitle command is passed or recording is stopped, for example:

sn,This is first subtitle

s - ends last subtitle

All commands work in real-time, as the subtitles are synchronized to what is seen on the screen.

For chaptering we suggest use of the sn,text command like this:

sn,Chapter 1 sn,Chapter 2 sn,Chapter 3 ...

After recording is finished and there is at least one subtitle, an .srt subtitle file is created which can be downloaded from the web-page or HTTP interface. The .srt format is very simple, this example has two subtitles:

```
1
00:00:20,000 --> 00:00:24,400Subtitle 1
2
00:00:24,600 --> 00:00:27,800
Subtitle 2
```
Here is an example using the "sn" command only to record the timing of overlay pushbuttons using small Python application:

```
1
00:00:07,281 --> 00:00:07,281
Overlay 1 is 0
2
00:00:08,776 --> 00:00:08,776
Overlay 1 is 1
3
00:00:10,769 --> 00:00:10,769
Overlay 2 is 1
4
00:00:12,745 --> 00:00:12,745
Overlay 2 is 0
5
00:00:14,738 --> 00:00:14,738
Overlay 3 is 1
```
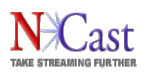

# **6 Operation Description**

#### **6.1 STATE DIAGRAM**

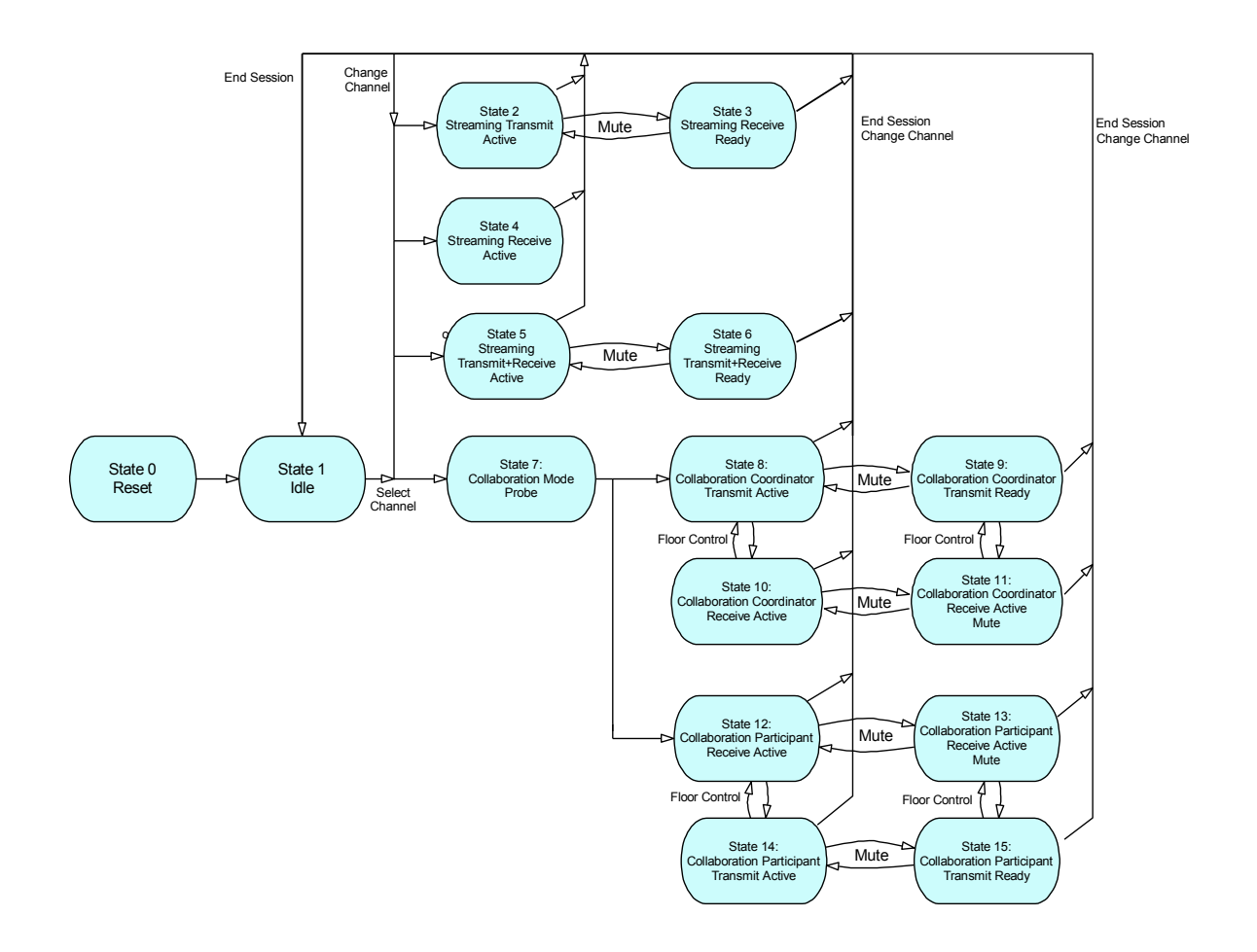

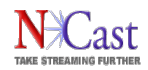

### **6.2 STATE DESCRIPTION**

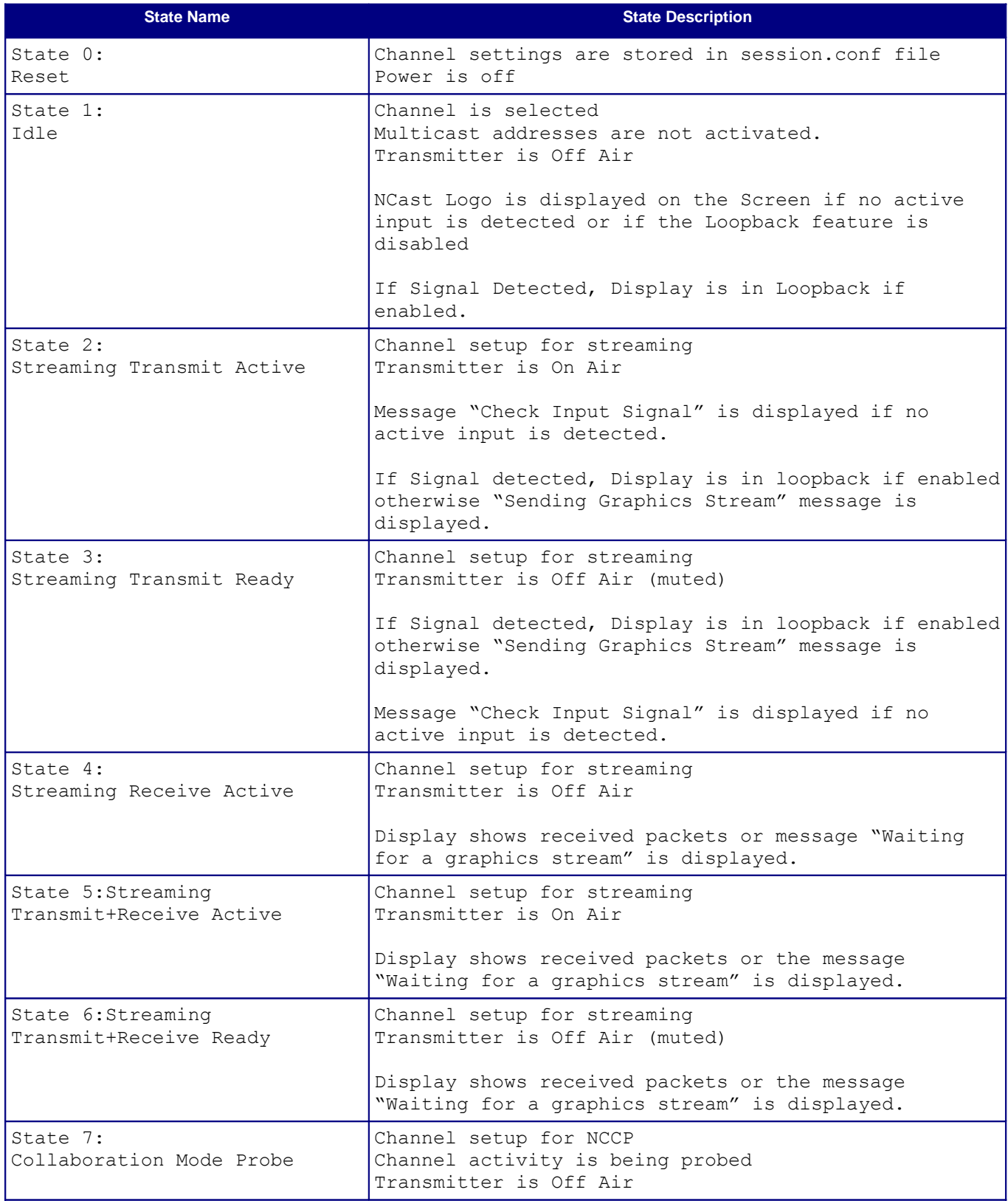

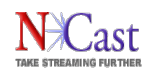

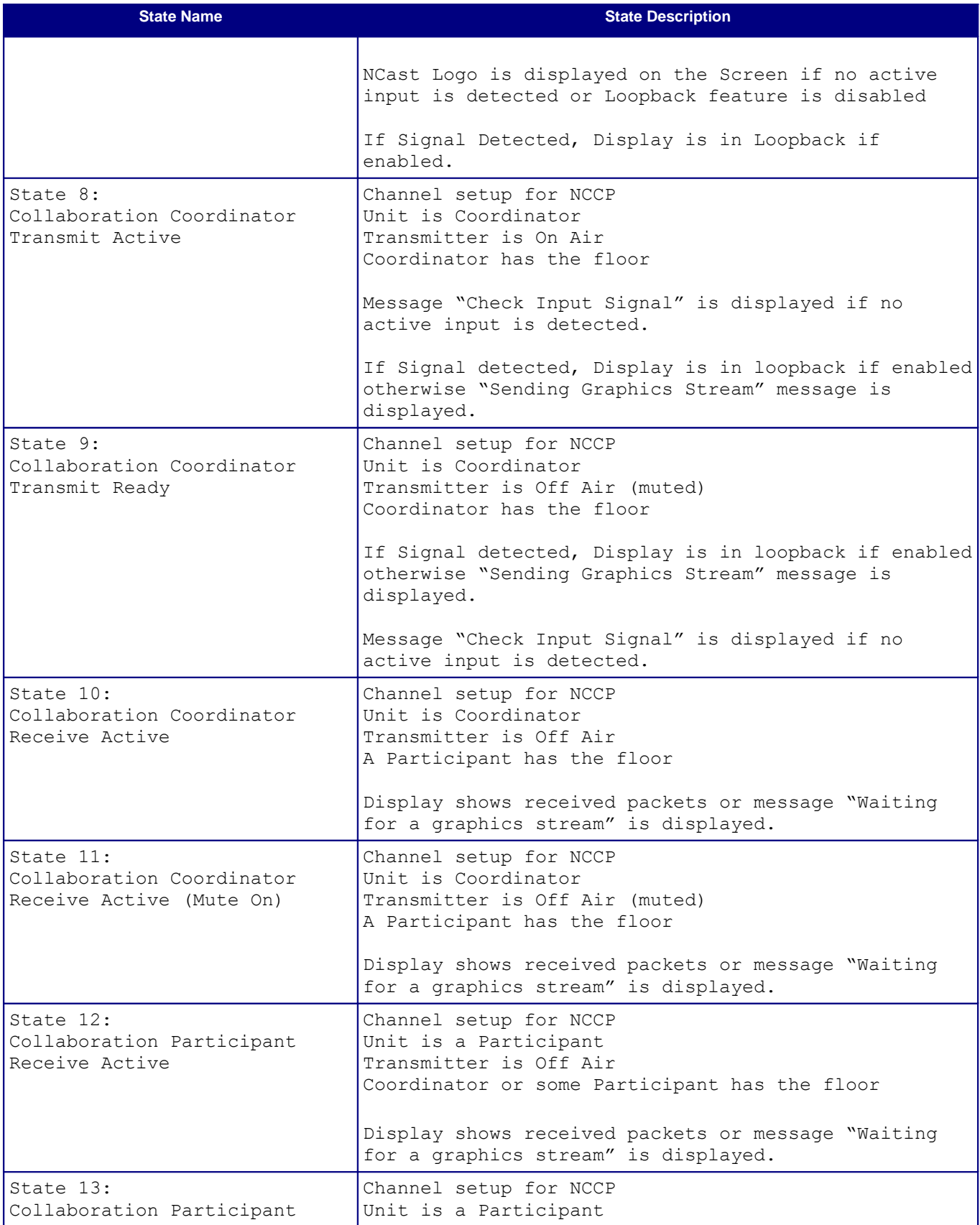

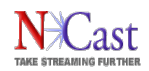

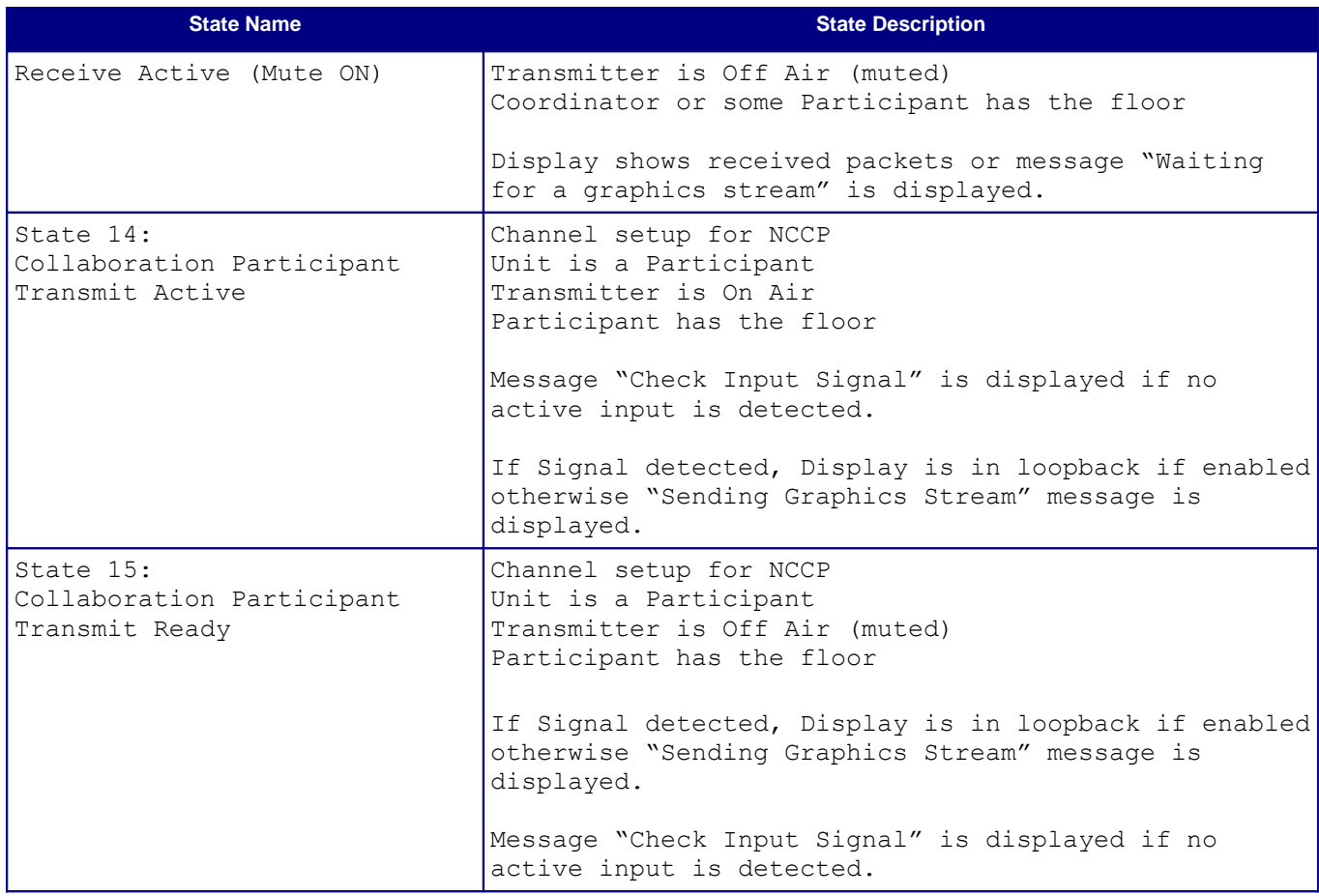

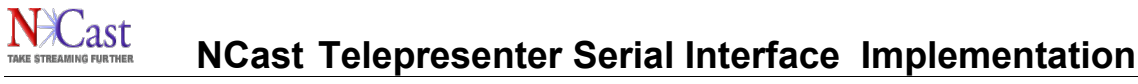

# **7 Sample Code**

#### **7.1 PYTHON PROGRAM EXAMPLE**

Python (see [http://www.python.org\)](http://www.python.org/) is any easy language to use to create a serial interface application. The Telepresenter Management System (Python Edition) provides a comprehensive example of procedures which address the serial interface over the Telnet IP link.

Please check the website for the latest version:

[http://www.ncast.com/ncastdocuments.html](http://www.ncast.com/ncastdownloads.html)

#### **7.2 JAVA PROGRAM EXAMPLE**

Java is a language which is often available by default on many PCs. It's easy to use this language to create a serial interface application. The Telepresenter Management System (Java Edition) provides a comprehensive example of procedures which address the serial interface over the Telnet IP link.

Please check the website for the latest version:

[http://www.ncast.com/ncastdocuments.html](http://www.ncast.com/ncastdownloads.html)

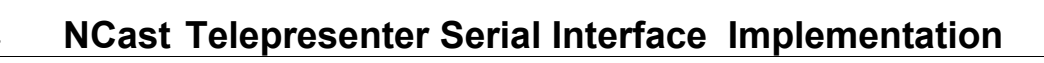

## **8 Revision History**

Revision 3.11 – Added GS and VS commands reporting signal input resolution and type.

Revision 3.10 – Correction to the new status commands. Should read: Commands "?,x" or "?,xy..." added for return of individual status conditions.

Revision 3.9 – Commands "?x" or "?xy..." added for return of individual status conditions.

Revision 3.8 – Updates for Rev. 5.3.0 features. New commands include Is for system information, GA for graphics input auto adjustment, O1 for audio loopback gain setting, and custom text fields TA,text …, TJ,text, TA, … TJ. New status response O1 for reporting loopback gain settings.

Revision 3.7 – Updates for Rev. 5.2 features. Introduction of "l" commands for local playback (on the attached display only) of archive files. Additional error codes to support these operations. Update to the RL command to support reporting of archives. Status codes for the local player.

Revision 3.6 – Updates for Rev. 5.1 features. Remove all "S" commands to set capture (frame) size. Remove all "a" commands to set aspect ratio. Added "W" and "w" custom window definition commands. New option for USB audio input, USB status. New status formats for aspect ratio, frame size, main and PIP window positions and size.

Revision 3.5 – Updates for Rev. 5.0 features. Additional frame, aspect, main window and pip window variables and status. Text overlay commands. Additional shutdown commands and status. Recording list now includes descriptors.

Revision 3.4 – New commands added for PIP border (b0, b1) and audio meter position (mnw, mne, msw, mse). New command "RI" for recording description. Modified commands D1-D6 and new Display and Display Aspect Ratio commands. Added commands for real-time sub-title creation and/or chapter and event recording.

Revision 3.3 – New commands added to support remote audio level monitoring: ma, ml, mn. New status reporting codes: a, W, w, o. Disk space response now is prefixed. Overscan status removed. 3.3.1 Python example updated.

Revision 3.2 – New commands added to support the M3 Series 2: D6, S17, S18 and status codes c17, c18, and D6. The S0 command is no longer supported. Clarification of limits for the S3. Syntax fix for a, S and W commands.

Revision 3.1 – New commands added to support overlay graphics: OG0, OG1-OG4. Updated example code which now supports the Telepresenter M3. Split commands and status into two tables.

Revision 3.0 – Documentation upgraded to reflect the first release of the Telepresenter M3. Status line additions include "J", "V", "p". Status line changes affect "c", "D", "G", and "I". Removal of "n", "o". Commands added or modified include "a", "Gn", "p", "S". "SW", "V", "W", "w". Commands changed are "D", "S". Commands removed are "N", "o".

Revision 2.9 – Addition of the "a", "RC", "t" commands. Changes to the "c", "D", "S" commands. Documentation fixes for the "RF" and "RL" commands.

Revision 2.8 – New commands added as of software Revision 2.8. See documentation for the "D", "m", "N", "o", "PR", "RD", "RF", "RL", "RT", "RP", "RF", "RM" and "S" commands. Also, new status line information is available. The Telnet interface port is no longer fixed, and may be setup on the Telnet configuration page. Multiple Telnet connections are now permitted.

Revision 2.7 – Minor editorial corrections.

Revision 2.6 – The document has been renamed to reflect additional Telepresenter models. Picture of the unit was added. No changes to the protocols or commands.

Revision 2.5 – The ID command may now use the generic term "Serial" instead of a manufacturer specific term such as "Crestron".

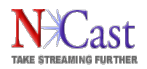

Revision 2.4 – Added documentation of the "Ip" command for IP address reporting. Added graphics selection command G4 for DVI input use. Note: Auto-detect of graphics input is now G5. Status command for G4 and G5 changes as well.

Revision 2.3 – New commands for audio input selection, audio gain, audio output gain and audio status reporting. See the "A1" and "A2" commands for audio selection and gain settings and status reports. Use the "O" command for output gain settings and status reports.

Revision 2.2 – Added commands for control of archiving. Start and stop of recording, pause, continue, and status of archive state are now implemented. See the "R" commands for control and the "r" command for status.